# Booting UEFI-aware OS on coreboot enabled platform

# "In God's Name, Why?"

European Coreboot Conference 2017

Piotr Król and Kamil Wcisło

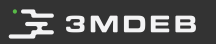

#### Intro

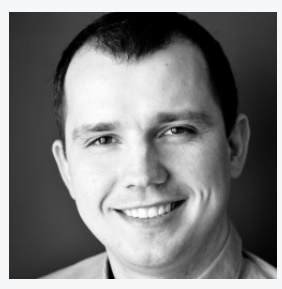

- **O** @pietrushnic  $\bullet$
- piotr.krol@3mdeb.com  $\bullet$
- $\bigcirc$ [linkedin.com/in/krolpiotr](https://www.linkedin.com/in/krolpiotr)  $\bullet$
- $\bigodot$ [facebook.com/piotr.krol.756859](https://www.facebook.com/piotr.krol.756859)  $\bullet$

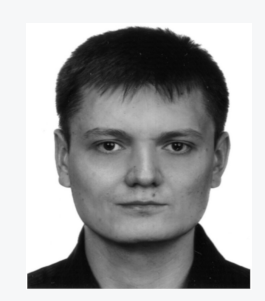

Piotr Król Kamil Wcisło

- @mek\_xgt
- **a** kamil.wcislo@3mdeb.com
- [linkedin.com/in/kamil-wcisło-86a83189](https://www.linkedin.com/in/kamil-wcis%C5%82o-86a83189)  $\bullet$
- $\bigodot$ [facebook.com/mek.xgt](https://www.facebook.com/mek.xgt)  $\bullet$

European Coreboot Conference 2017 All Rights Reserved © | piotr.krol@3mdeb.com, kamil.wcislo@3mdeb.com

 $\bullet$ 

 $\bullet$ 

### "In God's Name, Why?"

- Customers want to boot UEFI-aware systems on platforms where only coreboot is supported (Chromebook, PC Engines)
- To have fun with already developed UEFI tools for system forensics and validation
- MemTest86 v7 Pro Edition  $\circ$
- UEFI SCT
- o PI SCT
- FWTS
- PeiBackdoor (?)  $\circ$
- SimpleVisor (?)  $\circ$
- To use UEFI drivers and OpROMs
- UEFI implementation validation eg. RuntimeServices, NVRAM variables  $\bullet$
- To write your own games, os, hypervisors and compilers :)  $\bullet$

European Coreboot Conference 2017 All Rights Reserved © | piotr.krol@3mdeb.com, kamil.wcislo@3mdeb.com

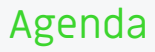

- Brief history of tianocore payload  $\bullet$
- Tianocore payload components
- Steps to take while porting  $\bullet$
- PCDs explained  $\bullet$
- Trust, but verify
- How to enable serial in UEFI ?  $\bullet$
- PCIe issues  $\bullet$
- Testing results  $\bullet$
- Further steps and conclusion  $\bullet$

European Coreboot Conference 2017 All Rights Reserved © | piotr.krol@3mdeb.com, kamil.wcislo@3mdeb.com

### Brief history

- First attempt made during GSoC 2010  $\bullet$
- Initially created for Intel Bay Trail CRB to boot UEFI-aware OS  $\bullet$
- First implementation had USB3.0 and SATA/ATA support  $\bullet$
- Build instruction came from June 2014, but initial commit came from March  $\bullet$  . 2015
- It has very little activity (2017: 6 patches, 2016: 61 patches)  $\bullet$

European Coreboot Conference 2017 All Rights Reserved © | piotr.krol@3mdeb.com, kamil.wcislo@3mdeb.com

### CorebootPayloadPkg

- FbGop
- Library  $\bullet$
- AcpiTimerLib  $\circ$
- o PciHostBridgeLib
- PlatformBootManagerLib  $\circ$
- PlatformHookLib  $\circ$
- ResetSystemLib  $\circ$

European Coreboot Conference 2017 All Rights Reserved © | piotr.krol@3mdeb.com, kamil.wcislo@3mdeb.com

### CorebootModulePkg

- SecCore
- CbSupportPei  $\bullet$
- CbSupportDxe  $\bullet$
- SataControllerDxe  $\bullet$
- Library
- $\circ$ BaseSerialPortLib16550
- CbParseLib  $\circ$
- CbPlatformSupportLibNull

European Coreboot Conference 2017 All Rights Reserved © | piotr.krol@3mdeb.com, kamil.wcislo@3mdeb.com

#### **EX 3MDEB**

### Tianocore payload booting

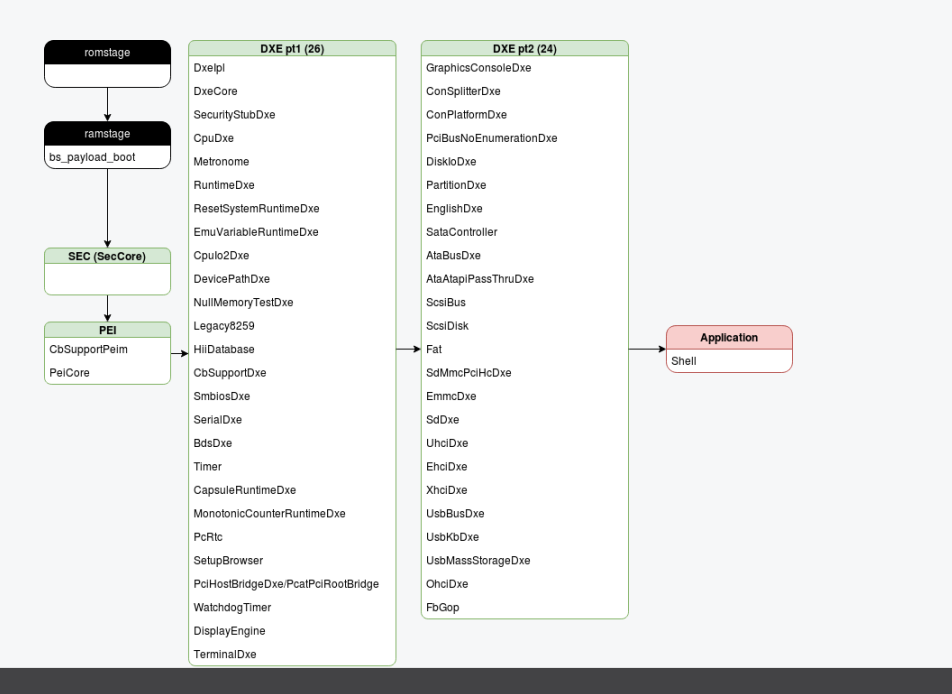

European Coreboot Conference 2017 All Rights Reserved © | piotr.krol@3mdeb.com, kamil.wcislo@3mdeb.com

- romstage: 2.217s
- ramstage: 2.324s
- SEC: 1ms
- PEI: 217ms
- DXE: 9.624s  $\bullet$

European Coreboot Conference 2017 All Rights Reserved © | piotr.krol@3mdeb.com, kamil.wcislo@3mdeb.com

### Steps to take while porting

- prepare development environment and automate debugging process  $\bullet$
- try what is already there
- understand what information are passed in coreboot table  $\bullet$  .
- learn what PCDs you have available and how to use those  $\bullet$
- target UEFI Shell booting  $\bullet$
- familiarize yourself with ConIn, ConOut and ErrOut concept  $\bullet$

European Coreboot Conference 2017 All Rights Reserved © | piotr.krol@3mdeb.com, kamil.wcislo@3mdeb.com

### PCDs explained

- Platform Configuration Database
- build-time configuration options  $\circ$
- run-time configuration options  $\circ$
- PcdFeatureFlag boolean, fixed at build time  $\bullet$
- PcdFixedAtBuild constant, fixed at build time  $\bullet$
- PcdPatchableInModule constant, can be modified at runtime  $\bullet$
- PcdDynamic{Default, ExDefault} can be modified, set at boot from default stored in flash
- PcdDynamic{Hii, ExHii} can be modified, persistent, stored in flash  $\bullet$
- PcdDynamic{Vpd, ExVpd} can be modified, persistent, stored in flash  $\bullet$

European Coreboot Conference 2017 All Rights Reserved © | piotr.krol@3mdeb.com, kamil.wcislo@3mdeb.com

#### Problems we faced

- PcRtcEntry assert
- Lack of serial console in/out  $\bullet$
- CbSupportDxe assert
- PCI/PCIe enumeration issues

European Coreboot Conference 2017 All Rights Reserved © | piotr.krol@3mdeb.com, kamil.wcislo@3mdeb.com

#### CbSupportDxe assert

- failed to add memory space for LAPIC (0xFEE00000)
- access denied when trying to allocate pool  $\bullet$
- workaround: ignore :)  $\bullet$
- solution: TBD  $\bullet$

European Coreboot Conference 2017 All Rights Reserved © | piotr.krol@3mdeb.com, kamil.wcislo@3mdeb.com

#### PcRtcEntry assert

- RTC cannot be easily omitted since this is against PI spec, and UEFI will not allow further boot
- problem was with Valid RAM and Time (VRT) bit in RTC D register  $\bullet$
- it happen to be bug in datasheet (or silicon), since VRT bit is read-only  $\bullet$  . everywhere but not on GX-412TC apu2 SoC

European Coreboot Conference 2017 All Rights Reserved © | piotr.krol@3mdeb.com, kamil.wcislo@3mdeb.com

### Choosing your Shell

- SHELL TYPE:
- BUILD\_SHELL- build from source code, useful for debugging  $\circ$
- FULL\_BIN default, legacy, binary distributed with edk2, all commands  $\circ$
- MIN BIN binary distributed with edk2, minimum commands  $\circ$
- $\circ$ NONE
- UEFI\_BIN binary distributed with edk2, all commands  $\circ$
- Shell is defined in platform DSC file:  $\bullet$

# # Shell options: [BUILD\_SHELL, FULL\_BIN, MIN\_BIN, NONE, UEFI] # DEFINE SHELL\_TYPE = BUILD\_SHELL

> European Coreboot Conference 2017 All Rights Reserved © | piotr.krol@3mdeb.com, kamil.wcislo@3mdeb.com

#### ConIn, ConOut and ErrOut

- apu2 do not have video output serial is crucial  $\bullet$
- problem: lack of serial logs after UEFI Shell take over  $\bullet$
- ConIn, ConOut and ErrOut
- global variables defined by UEFI spec  $\circ$
- non-volatile
- available during boot time and runtime  $\circ$
- in early boot stage SerialPortLib was used that's why logs in PEI and DXE were visible
- what have to be provided is UEFI device path for serial device:  $\bullet$

VenHw(D3987D4B-971A-435F-8CAF-4967EB627241)/Uart(115200,8,N,1)

European Coreboot Conference 2017 All Rights Reserved © | piotr.krol@3mdeb.com, kamil.wcislo@3mdeb.com

#### Serial port stack

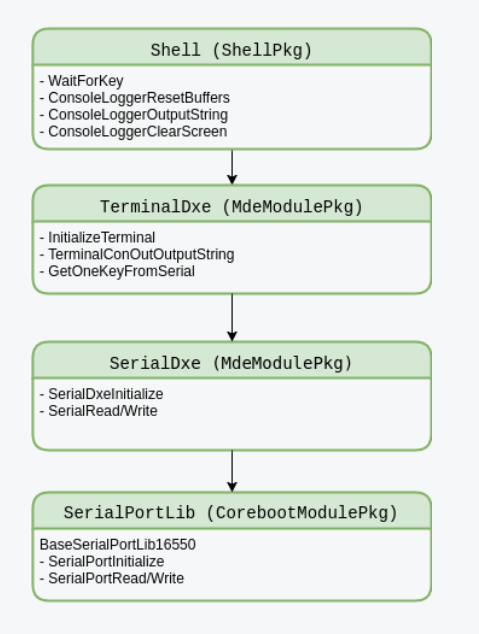

European Coreboot Conference 2017 All Rights Reserved © | piotr.krol@3mdeb.com, kamil.wcislo@3mdeb.com

### Add device path for serial

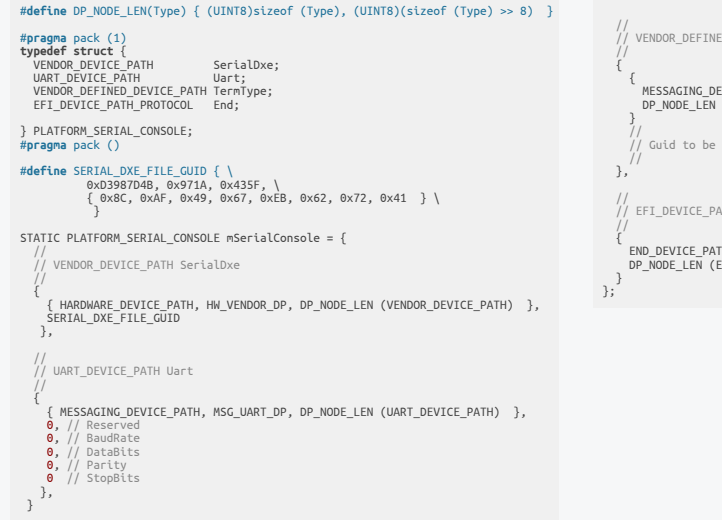

 // // VENDOR\_DEFINED\_DEVICE\_PATH TermType MESSAGING\_DEVICE\_PATH, MSG\_VENDOR\_DP, DP\_NODE\_LEN (VENDOR\_DEFINED\_DEVICE\_PATH) // // Guid to be filled in dynamically // EFI\_DEVICE\_PATH\_PROTOCOL End END\_DEVICE\_PATH\_TYPE, END\_ENTIRE\_DEVICE\_PATH\_SUBTYPE, DP\_NODE\_LEN (EFI\_DEVICE\_PATH\_PROTOCOL)

European Coreboot Conference 2017 All Rights Reserved © | piotr.krol@3mdeb.com, kamil.wcislo@3mdeb.com

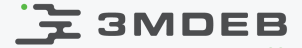

#### Set ConIn, ConOut and ErrOut

```
mSerialConsole.Uart.BaudRate = PcdGet64 (PcdUartDefaultBaudRate);
m\text{Serial}Console.Uart.DataBits = PcdGet8 (PcdUartDefaultDataBits);
mSerialConsole.Uart.Parity = PcdGet8 (PcdUartDefaultParity);
mSerialConsole.Uart.StopBits = PcdGet8 (PcdUartDefaultStopBits);
//
// Add the hardcoded serial console device path to ConIn, ConOut, ErrOut.
//
CopyGuid (&mSerialConsole.TermType.Guid,
 PcdGetPtr (PcdTerminalTypeGuidBuffer));
EfiBootManagerUpdateConsoleVariable (ConIn,
  (EFI_DEVICE_PATH_PROTOCOL *)&mSerialConsole, NULL);
EfiBootManagerUpdateConsoleVariable (ConOut,
  (EFI_DEVICE_PATH_PROTOCOL *)&mSerialConsole, NULL);
EfiBootManagerUpdateConsoleVariable (ErrOut,
  (EFI_DEVICE_PATH_PROTOCOL *)&mSerialConsole, NULL);
```
European Coreboot Conference 2017 All Rights Reserved © | piotr.krol@3mdeb.com, kamil.wcislo@3mdeb.com

#### PCI enumeration

#### PcatPciRootBridge driver from DuetPkg

- access PCI memory space through IO (0xcf8/0xcfc)  $\bullet$
- no enumeration performed  $\bullet$
- adds dummy root bridge  $\bullet$
- requires changes in FDF and DSC files or applying  $\bullet$ 01 CorebootPayloadPkg pcinoenum.patch

diff --git a/CorebootPayloadPkg/CorebootPayloadPkg.fdf b/CorebootPayloadPkg/CorebootPayloadPkg.fdf index 303e626842..a39e3999ba 100644 --- a/CorebootPayloadPkg/CorebootPayloadPkg.fdf +++ b/CorebootPayloadPkg/CorebootPayloadPkg.fdf @@ -124,8 +124,8 @@ INF MdeModulePkg/Universal/SmbiosDxe/SmbiosDxe.inf # # PCI Support # -INF MdeModulePkg/Bus/Pci/PciBusDxe/PciBusDxe.inf -INF MdeModulePkg/Bus/Pci/PciHostBridgeDxe/PciHostBridgeDxe.inf +INF DuetPkg/PciRootBridgeNoEnumerationDxe/PciRootBridgeNoEnumeration.inf +INF DuetPkg/PciBusNoEnumerationDxe/PciBusNoEnumeration.inf (...)

> European Coreboot Conference 2017 All Rights Reserved © | piotr.krol@3mdeb.com, kamil.wcislo@3mdeb.com

### MdeModulePkg PciHostBridgeDxe

- forcing access through IO by setting PCIE\_BASE to 0 in CorebootPayloadPkg DSC  $\bullet$
- leave PCIE\_BASE as is (0xE0000000) seem to be correct only for Intel  $\bullet$
- set PCIE\_CASE to value reported by coreboot  $\bullet$

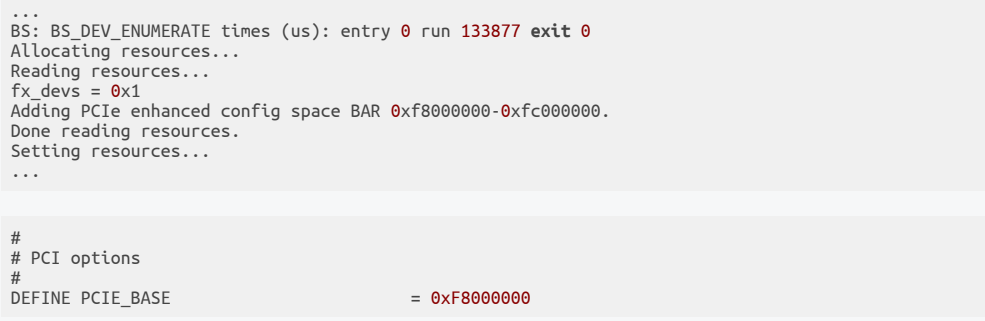

21 / 31 European Coreboot Conference 2017 All Rights Reserved © | piotr.krol@3mdeb.com, kamil.wcislo@3mdeb.com

#### $\mathbf{F}$  3MDEB MdeModulePkg PciHostBridgeDxe - assert

```
InitRootBridge: populated root bus 255, with room for 0 subordinate bus(es)
ScanForRootBridges:587 RootBridges: -813834216
RootBridge: PciRoot(0x0)
 Support/Attr: 10063 / 10063
   DmaAbove4G: No
NoExtConfSpace: No
    AllocAttr: 0 ()
          Bus: 0 - 3Io: 1000 - 4FFF
          Mem: F7A00000 - F7FFFFFF
   MemAbove4G: FFFFFFFFFFFFFFFF - 0
         PMem: FFFFFFFFFFFFFFFF - 0
  PMemAbove4G: FFFFFFFFFFFFFFFF - 0
Split - 0xCF7E5000
RootBridge: PciRoot(0x6B)
 Support/Attr: 0 / 0
   DmaAbove4G: No
NoExtConfSpace: No
    AllocAttr: 0 ()
           Bus: 6B - 6B
           Io: FFFFFFFFFFFFFFFF - FFFFFFFFFFFFFFFF
          Mem: FFFFFFFFFFFFFFFF - FFFFFFFFFFFFFFFF
   MemAbove4G: FFFFFFFFFFFFFFFF - 0
          PMem: FFFFFFFFFFFFFFF - 0
  PMemAbove4G: FFFFFFFFFFFFFFFF - 0
```
DXE\_ASSERT!: .../Pci/PciHostBridgeDxe/PciRootBridgeIo.c (100): Bridge->Mem.Limit < 0x0000000100000000ULL

European Coreboot Conference 2017 All Rights Reserved © | piotr.krol@3mdeb.com, kamil.wcislo@3mdeb.com

#### What we tried ?

- UEFI-aware Debian 9.2
- UEFI-aware Arch
- Memtest86 Pro
- Python

European Coreboot Conference 2017 All Rights Reserved © | piotr.krol@3mdeb.com, kamil.wcislo@3mdeb.com

#### Debian 9.2

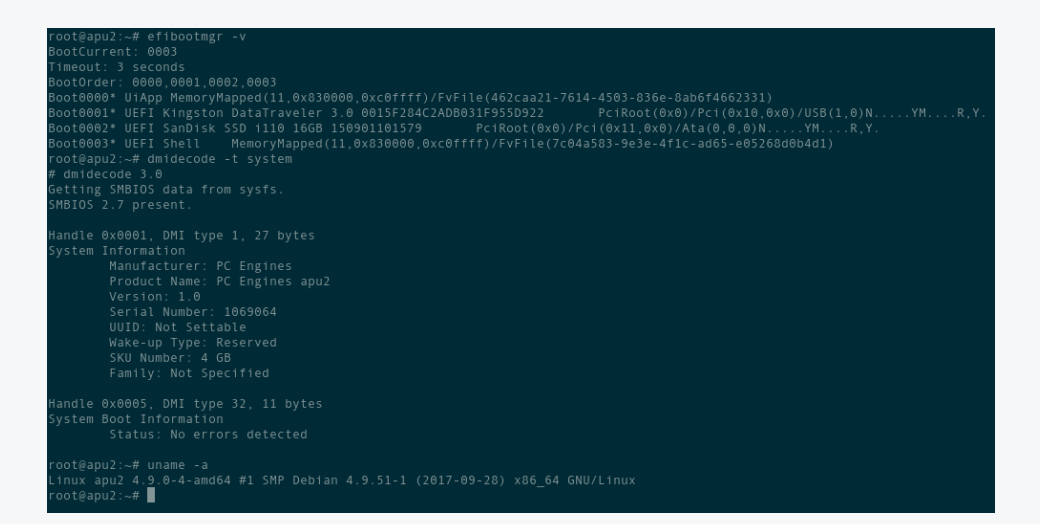

European Coreboot Conference 2017 All Rights Reserved © | piotr.krol@3mdeb.com, kamil.wcislo@3mdeb.com

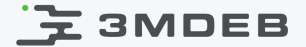

#### Arch

Arch Linux 4.13.3-1-ARCH (ttyS0)

archiso login: root<br>Last login: Fri Oct 20 01:01:24 on ttyl  $root@archiso$  - # efibootmgr -v BootCurrent: 0001 Timeout: 3 seconds BootOrder: 0000,0001,0002,0003 Boot0000\* UiApp MemoryMapped(11,0x830000,0xc0ffff)/FvFile(462caa21-7614-4503-836e-8ab6f4662331)<br>Boot0000\* UEFI Wilk GOODRAM 16GB 071043349515C551 PciRoot(0x0)/Pci(0x10,0x0)/USB(1,0)N....YM....R.Y.<br>Boot0002\* UEFI Smplisk SS  $root@archiso - #$ 

> European Coreboot Conference 2017 All Rights Reserved © | piotr.krol@3mdeb.com, kamil.wcislo@3mdeb.com

#### Memtest86 Pro

AMD GX-412TC SOC PassMark MemTest86 V7.4 Pro Clk/Temp: 782.9 MHz / 97C | Pass 0% L1 Cache: 64K 11.50 GB/sl Test 76% ######################## L2 Cache : 2048K 5107 MB/s| Test 13 [Hammer test] - Hammering rows  $Address : 0 \times COC10000 - 0 \times CBDB0000$ L3 Cache: N/A Memory : 4077M 1455 MB/s Pattern : 0x0C4AF4D8 RAM Info : N/A CPU: 0123 CPUs Found:  $\overline{4}$ CPUs Started: 4 CPUs Active: 4 State: - WWW 0:16:47 AddrMode: 64-bit Pass: 3 / 4 Time: Errors:  $\Theta$ [ECC Inject] Injecting ECC error for AMD Steppe Eagle [ECC Inject] Injecting ECC error for AMD Steppe Eagle

>[ECC Inject] Injecting ECC error for AMD Steppe Eagle

(ESC)/(c)onfiguration

European Coreboot Conference 2017 All Rights Reserved © | piotr.krol@3mdeb.com, kamil.wcislo@3mdeb.com

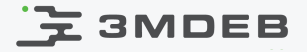

#### ECC for apu2 considerations

Memtest86 Pro output:  $\bullet$ 

```
(\ldots)find_mem_controller - AMD Steppe Eagle (1022:1582) at 0-24-2
find_mem_controller - AMD Steppe Eagle ECC mode: detect: yes, correct: yes, scrub: no, chipkill: no
ECC polling enabled
\left( \ldots \right)
```
- ECC testing on apu2 was prevented by bug in AGESA, which was fixed in  $\bullet$ MullinsPI 1.0.0.A
- Unfortunately apu2 platform cannot use that because fix introduced with MullinsPI 1.0.0.4, that aims to solve Windows 7 graphics driver hang
- Problem happen after adding 2 PSP functions PspMboxBiosCmdDramInfo and  $\bullet$ PspMboxBiosCmdDramInfo

European Coreboot Conference 2017 All Rights Reserved © | piotr.krol@3mdeb.com, kamil.wcislo@3mdeb.com

## Python

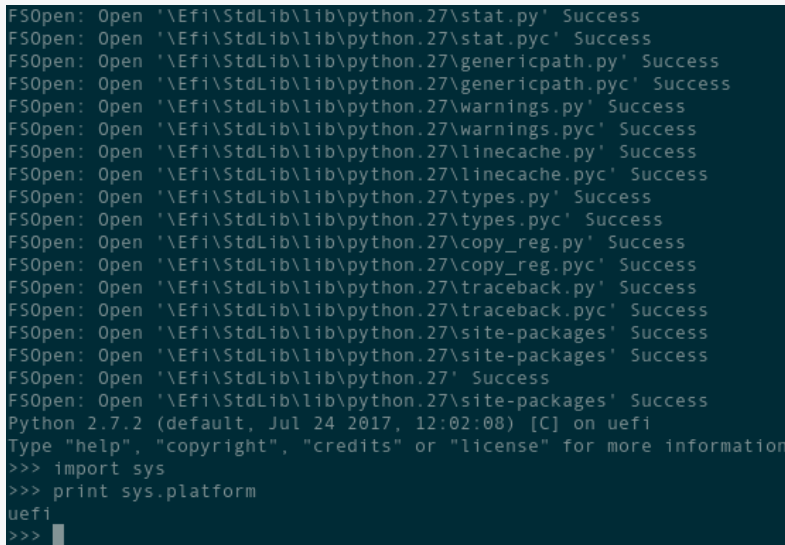

European Coreboot Conference 2017 All Rights Reserved © | piotr.krol@3mdeb.com, kamil.wcislo@3mdeb.com

#### Possible further steps

- fix CHIPSEC to have top forensics tool support
- look how to improve USB drivers in SeaBIOS since those in Tianocore seems to be more stable
- try to emulate Secure Boot

上<br>3MDEB

- try to execute UEFI OpROMs
- try to call AGESA API from UEFI Application

European Coreboot Conference 2017 All Rights Reserved © | piotr.krol@3mdeb.com, kamil.wcislo@3mdeb.com

### Conclusions

- there are useful tools available just for UEFI
- enabling coreboot platform to boot Tianocore payload is not hard task, there  $\bullet$  . seem to be problems remaining in Tianocore that have to be fixed
- it may give ability to enable devices not supported by coreboot yet  $\bullet$
- it can help debugging alternative implementation eg. comparing behavior between SeaBIOS and Tianocore payload

European Coreboot Conference 2017 All Rights Reserved © | piotr.krol@3mdeb.com, kamil.wcislo@3mdeb.com

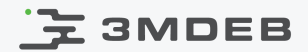

# Thank you

European Coreboot Conference 2017 All Rights Reserved © | piotr.krol@3mdeb.com, kamil.wcislo@3mdeb.com